## **Contents**

- **[Tutorial FT Servo Toolbox](#page-0-0)**
- **[1. Motivation for this tutorial](#page-0-1)**
- **2.** List of functions introduced in this tutorial
- [Toolbox FTServo](#page-0-3)
- [Initializing bus object for servos.](#page-0-4)
- **[Initializing servos](#page-0-5)**
- **[Reading servo data](#page-1-0)**
- **[Setting configurations Variables](#page-1-1)**
- **[Control Servo](#page-1-2)**
- **[Disabling Torque for free Movement by hand](#page-1-3)**
- **[Example LCL Robot 1](#page-1-4)**

# <span id="page-0-0"></span>**Tutorial FT Servo Toolbox**

```
% 2020-09-30: Yannick Krieger/Korbinian Rzepka, MIMED, Prof. Lueth - Technische Universität München, Germany
% (URL: <https://www.mw.tum.de/mimed>) - Last Change: 2020-09-30
```
# <span id="page-0-1"></span>**1. Motivation for this tutorial**

This tutorial explains control of Feetech Servos via MATLAB using a MATLAB-Servo-Lib (FT Servo Toolbox) written by Dominik Rumschoettel

# <span id="page-0-2"></span>**2. List of functions introduced in this tutorial**

The tutorial shows the basic functions of the FT Servo Toolbox by Dominik Rumschoettel

# <span id="page-0-3"></span>**Toolbox FTServo**

```
Install of the Toolbox by douple click on the Toolbox file FTservo Toolbox
Minimum Matlab Version: 2019b
```
#### <span id="page-0-4"></span>**Initializing bus object for servos.**

The bus needs the COM Port and the BAUDRATE of the used servos.

- SM Servo default BAUDRATE = 115200
- SC Servo default BAUDRATE = 1000000
- COM port can be found using devicemanager or Feetech Debug software. ([http://www.feetechrc.com/software.html\)](http://www.feetechrc.com/software.html)

```
baudrate = 115200;
% Bus = FTBus("COM9",baudrate);
try
   Bus = FTBus("/dev/cu.usbserial-14520" ,baudrate)
catch
     warning ('Robot or FeeTech-Sensors are not connected');
     return
end
```
Warning: Robot or FeeTech-Sensors are not connected

# <span id="page-0-5"></span>**Initializing servos**

To initialize a servo a BUS object and the respective ID is needed.

- $\blacksquare$  Default ID = 1
- Depending on the Servo that is used there are different methods for initializing.

```
servo id = 1;
  Servo = SMBLServo(Bus,servo_id); % Use for SM40BL and SM120BL
% Servo = SMCLServo(Bus,servo_id); % use for SM85CL
```
## <span id="page-1-0"></span>**Reading servo data**

An input cycle stores the data of the servo in the servo object.

```
 Servo.Input();
%
% Servo.actPos; % Current position of servo
% Servo.actSpeed; % Current Speed
```
## <span id="page-1-1"></span>**Setting configurations Variables**

To set configuration variables it is neccessary to use the right Servo object, because the servos have different values for their eeprom lock.

```
Servo.cfgID = 2; <br> & Setting servo ID.
Servol.cfgCtrlP = 100;<br>Servol.cfgCtrlI = 50;<br>$ Setting controller I value.<br>Next produce a setting controller I value.
                                       % Setting controller I value.
Servol.cfgCtrlD = 0; <br> & Setting controller D value.
Servo.Output(); \frac{1}{3} Writes the configuration.
```
### <span id="page-1-2"></span>**Control Servo**

To control the servos a goal position and the speed has to be set.

```
Servo.setPos = 3000; % Sets the goal position. 0-4096
Servo.setSpeed = 1000; % Sets the speed. 0-4096
Servo.Output(); \frac{1}{3} Writes the variables to servo.
```
# <span id="page-1-3"></span>**Disabling Torque for free Movement by hand**

To make the servos movement free of torque the max torque value needs to be set to 0.

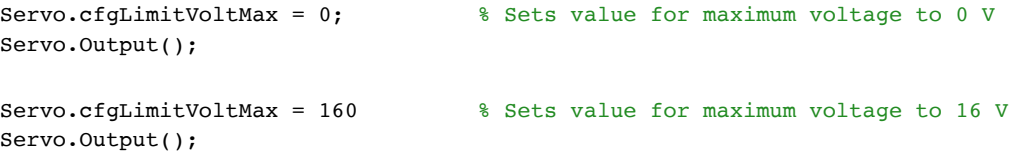

## <span id="page-1-4"></span>**Example LCL Robot 1**

Components 2x Feetech SM120BL <http://www.feetechrc.com/>1x Feetech SM85CL <http://www.feetechrc.com/>1x Feetech SM40BL <http://www.feetechrc.com/>1x FE-URT-1 <http://www.feetechrc.com/>3x MINI SPOX Kabel (20cm/50cm/75cm) [https://www.deutsch.molex.com/molex/products/part-detail/crimp\\_housings/0050375043](https://www.deutsch.molex.com/molex/products/part-detail/crimp_housings/0050375043) 1x MINI SPOX Verlängerung SM120BL [https://www.deutsch.molex.com/molex/products/part-detail/crimp\\_housings/0050375043](https://www.deutsch.molex.com/molex/products/part-detail/crimp_housings/0050375043) 1x Mini USB Kabel 1x 15V Netzteil <https://www.conrad.de/de/p/mean-well-gsm120a15-r7b-tischnetzteil-festspannung-15-v-dc-7-a-105-1837910.html> 1x Netzteil Stecker <https://www.conrad.de/de/p/kycon-dc-4pol-panel-kpjx-pm-4s-s-1594181.html> 1x Spacemouse 1x SLS Bauteilsatz 20x M3x8 20x M3x12 20x M3x16 20x M3x25

*[Published with MATLAB® R2023a](https://www.mathworks.com/products/matlab/)*